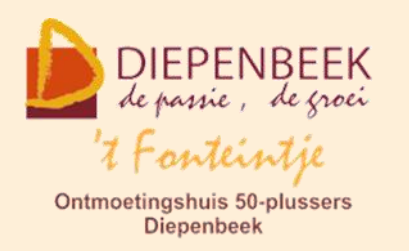

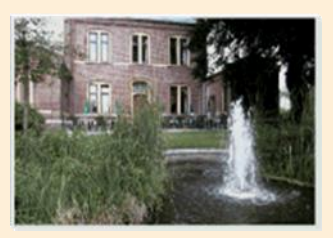

Gemeenschapscentrum De Plak

Servaasplein 14

tel:011 491 900

Website: [https://fonteintje-diepenbeek.be](https://fonteintje-diepenbeek.be/)

# *e-mailkrantje mei 2023*

# *Oproep*

We willen beginnen met een oproep te doen om nieuwe lesgevers aan te trekken en ons team te versterken. Waar we vooral nood aan hebben zijn 'specialisten' op het vlak van Windows toepassingen en Apps voor smartphone en tablets. Ben je zelf 50-plusser, beschik je over voldoende ervaring en kennis over de gevraagde toepassingen en heb je de capaciteiten om die ook over te brengen op geïnteresseerde 50+ cursisten, dan vernemen wij dat ook graag en kunnen we een eerste kennismaking inplannen. Graag een berichtje naar yvan.vesters@telenet.be, voorzitter van de computerwerkgroep.

### *Eveneens gezocht – webmaster voor onze website*

Na ongeveer 20 jaar heeft de webmaster van onze website Albert Claesen beslist om er mee te stoppen. Wie een blik wil werpen kan dit nog even via navolgende link:<https://fonteintje-diepenbeek.be/home/welkom.php> , tenzij er alsnog een nieuwe webmaster gevonden wordt.

Wij doen dus een oproep naar eventueel geïnteresseerden om deze taak over te nemen. Bij eventuele interesse, gelieve contact op te nemen met de Webmaster via e-mail: webmaster@fonteintje-diepenbeek.be.

Aan eventuele overnemer(s) zal ruime steun geboden worden om de site verder te zetten.

Bij gebrek aan een overnemer, zal onze website vanaf 1 juli 2023 ophouden te bestaan.

*In elk geval willen wij Albert toch al bedanken voor de jarenlange medewerking als lesgever bij onze computerwerkgroep en als webmaster van onze website.* 

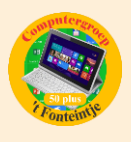

### *Wij hopen alleszins nog op hem te kunnen rekenen samen met Jan voor onze helpdesks Windows.*

# *Overzicht computercursussen werkjaar 2023-2024*

#### Intussen is ook ons programma voor volgend werkjaar gereed:

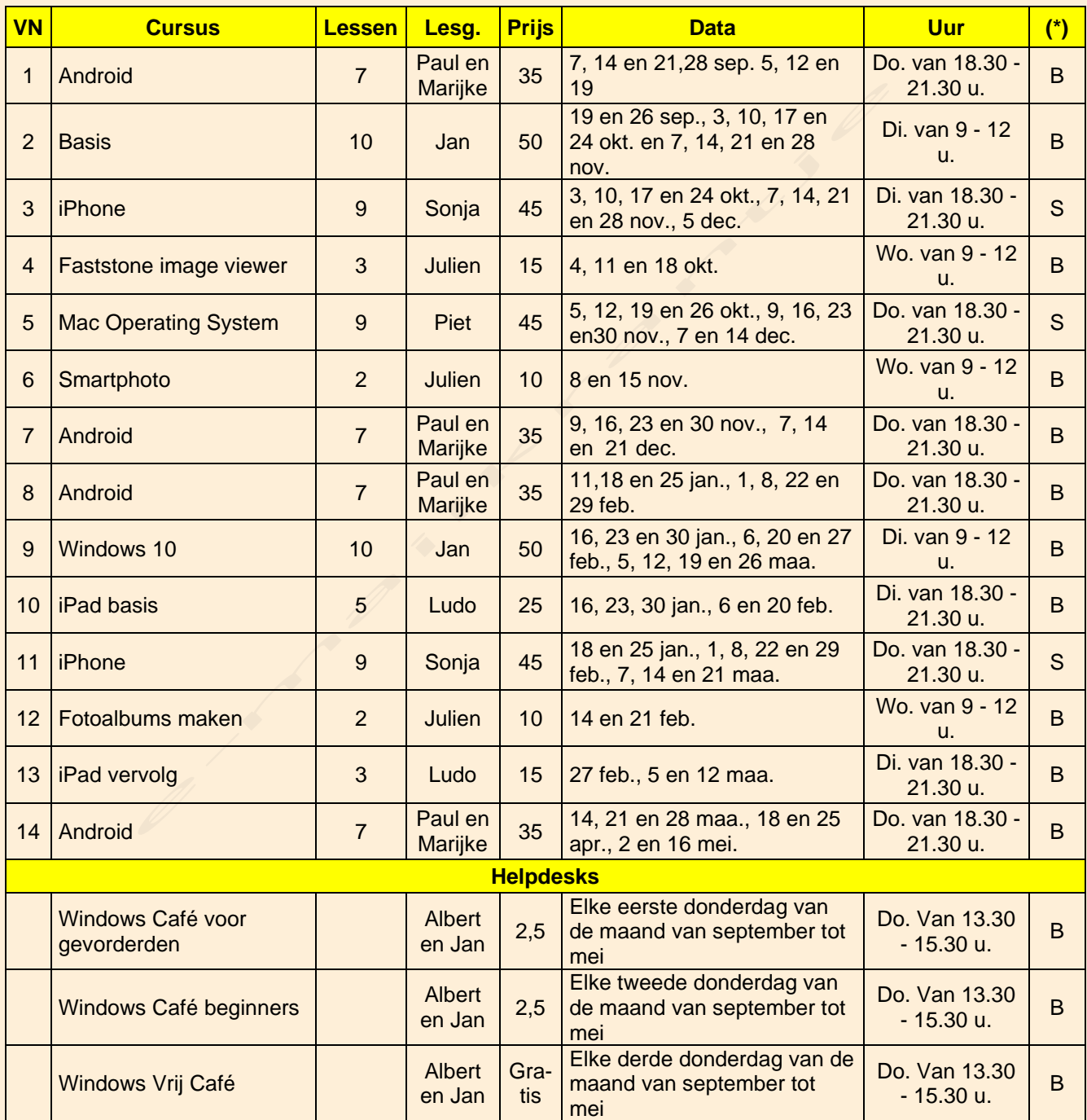

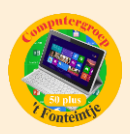

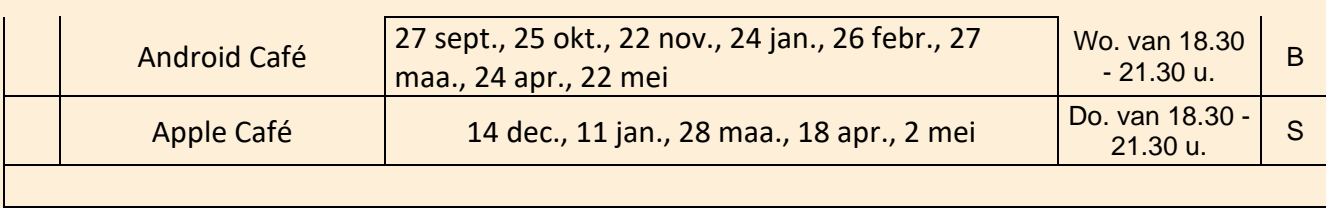

**(\*)**

- B: Beukenzaal
- S: Sequoiazaal
- E: Eikenzaal

## *Wanneer, waar en hoe inschrijven?*

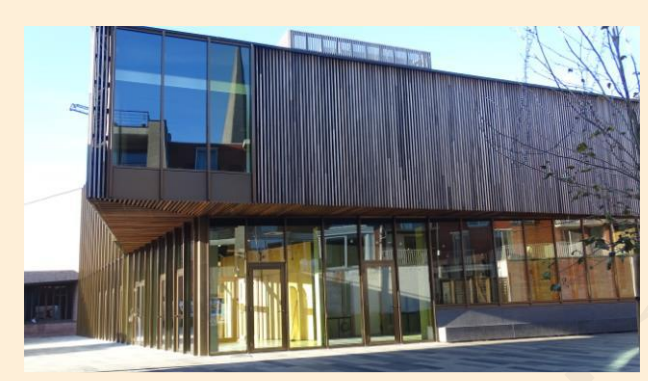

Inschrijven kan aan het vrijetijdsloket in het gemeenschapscentrum 'De Plak', Servaasplein 14. Telefonisch reserveren kan via het nummer 011-49 19 00.

Er kan ook online ingeschreven worden via de gemeentelijke website:

<https://diepenbeek.kwandoo.com/activity/indexNoCredit>

# *Doe meer met iPhone-knoppen (bijdrage van Ludo & Sonja)*

#### **Doe meer met iPhone-knoppen: dit zijn alle functies**

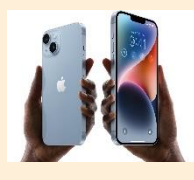

Doe meer met de knoppen van de iPhone: ontdek wat thuisknop, zijknop, sluimerknop en de volumeknoppen doen en welke functies ze nog meer hebben.

De iPhone heeft maar een paar knoppen: volumeknoppen aan de zijkant, een aan/uitschakelaar aan de rechterkant en heel soms nog een ronde thuisknop aan de voorkant. Ook is er nog een mute-schakelaar aanwezig. Deze knoppen hebben meer functies dan je op het eerste gezicht zou denken.

Website: [http://fonteintje-diepenbeek.be](http://fonteintje-diepenbeek.be/)

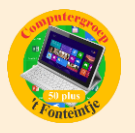

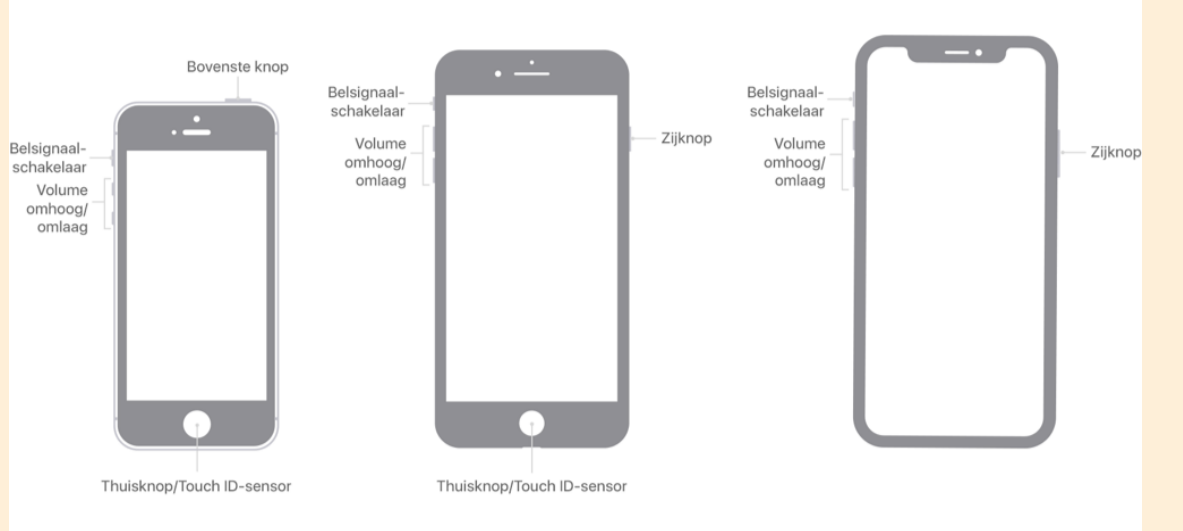

### **Dit zijn de iPhone-knoppen**

De iPhone beschikt over een aantal knoppen. Dit zijn de namen van de verschillende knoppen en hun standaard functies:

- **Zijknop** (iPhone 6 en later): Druk op deze knop om de sluimerstand van de iPhone in of uit te schakelen. Op iPhones zonder ronde thuisknop kun je de knop ingedrukt houden voor Siri. Heb je wel een ronde thuisknop, dan houd je de zijknop ingedrukt om je toestel uit te schakelen.
- **Schakelaar voor belsignaal**: gebruik deze mute-schakelaar om bepaalde geluiden op de iPhone te dempen. Als de schakelaar oranje is, staat de iPhone in stille modus en trilt hij bij binnenkomende gesprekken of meldingen. Alleen wekkers, timers en kritieke meldingen maken nog geluid en bij inkomende telefoongesprekken van favoriete contacten hoor je ook geluid.
- **Volumeknoppen omhoog/omlaag**: Gebruik deze knoppen om het volume van muziek, video's, belsignaal en dergelijke aan te passen. In de Cameraapp kun je de knoppen gebruiken om een foto te maken.
- **Thuisknop/Touch ID**: De ronde knop onder het scherm op iPhones zonder Face ID gezichtsherkenning. Gebruik deze knop om het toestel te ontgrendelen of houd de knop ingedrukt om Siri te activeren.

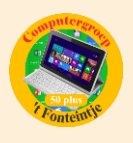

Sommige knoppen kunnen met elkaar worden gecombineerd voor extra functies. Deze bespreken we verderop in het artikel.

#### **Doe meer met de zijknop of sluimerknop**

De zijknop bevindt zich aan de zijkant op alle iPhones sinds de iPhone 6. Bij oudere toestellen zit deze knop aan de bovenkant en dan wordt het de sluimerknop genoemd. Als je kort op deze knop drukt, wordt de iPhone niet volledig uitgeschakeld, maar komt hij in de slaapstand. Je kunt dan nog steeds telefoongesprekken en meldingen ontvangen. Ook zullen apps die op de achtergrond draaien nog steeds actief zijn. Heb je een iPhone met always-on scherm, dan blijft het scherm (gedimd) aan.

Er is nog meer mogelijk:

- Bij een **binnenkomend telefoongesprek** kun je met de zijknop het gesprek afwijzen. Druk je tweemaal op de knop, dan wordt de beller meteen naar voicemail doorgestuurd.
- Wil je de **iPhone compleet uitzetten** (dus niet in slaapstand), dan hou je de sluimerknop iets langer ingedrukt. Op iPhones met Face ID doe je dit in combinatie met een volumeknop. Er verschijnt dan een schuifbalk op het scherm waarmee je de iPhone uitschakelt. Je kunt dan geen telefoongesprekken, push notificaties, e-mail, sms of andere berichten meer ontvangen.
- Op iPhones met Touch ID kan deze knop helpen bij het oplossen van problemen met **apps die niet meer reageren**. Als een app vastloopt kun je de sluimerknop indrukken totdat de rode schuifknop op het scherm verschijnt. Laat daarna de zijknop los en druk de thuisknop enkele seconden in totdat de app is gesloten. Nogmaals, dit werkt alleen op iPhones met Touch ID.
- De sluimerknop is ook te gebruiken om **screenshots te maken**. Druk een volumeknop en de zijknop tegelijkertijd in. Heb je een iPhone met Touch ID, druk dan op de ronde thuisknop en de zijknop. Je hoort een sluitergeluid en het scherm wordt even wit. Het screenshot is terug te vinden in je fotorol.

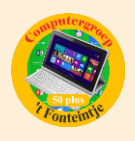

• Op iPhones met Face ID gebruik je de zijknop om Siri te activeren. Deze zijknop heeft op deze modellen nog veel meer functies.

### **Doe meer met de volumeknoppen**

Je zou denken dat de volumeknoppen alleen bedoeld zijn om het geluidsvolume van muziek, video's, games en het belsignaal aan te passen. Maar dat is niet alles:

- Bij een binnenkomend gesprek kun je op de volumeknop drukken om een gesprek af te wijzen.
- Met de volumeknoppen kun je een foto maken in de Camera-app. Je kunt de iPhone dan beter vasthouden zoals een traditionele camera. De volumeknop is dan de sluiterknop.
- Met de volumeknoppen (in combinatie met de zijknop of thuisknop) kun je een harde reset uitvoeren. Dat kun je doen als de iPhone slecht reageert en je hem snel opnieuw wil opstarten.

#### **Doe meer met de thuisknop**

De thuisknop is de meest gebruikte knop van de iPhone die er een hebben. Je gebruikt de knop tientallen keren per dag om vanuit een app terug te gaan naar het beginscherm. Maar de knop heeft nog veel meer functies: zo kun je er screenshots mee maken of de Siri-assistent mee starten. Heb je een iPhone met Face ID, dan heb je deze knop niet.

Dit zijn de drukfuncties van de thuisknop:

- **Eenmaal drukken**: iPhone ontgrendelen of huidige actieve app verlaten. Je gaat terug naar het beginscherm.
- **Tweemaal drukken**: appkiezer activeren, waarbij je de laatst gebruikte apps te zien krijgt.
- **Driemaal drukken**: toegankelijkheidsfuncties inschakelen.
- **Ingedrukt houden**: activeren van Siri, de virtuele assistent (alleen op iPhone 4S en latere modellen).

Bron: iCulture